# **CM1164**

# **4-port USB DVI-D KVMP Control Center RS-232 Commands**

**V1.4**

**User Manual**

www.aten.com

# **FCC Information**

This equipment has been tested and found to comply with the limits for a Class B digital device, pursuant to Part 15 of the FCC Rules. These limits are designed to provide reasonable protection against harmful interference in a residential installation. This equipment generates, uses and can radiate radio frequency energy, and if not installed and used in accordance with the instruction manual, may cause interference to radio communications. However, there is no guarantee that interference will not occur in a particular installation. If this equipment does cause harmful interference to radio or television reception, which can be determined by turning the equipment off and on, the user is encouraged to try to correct the interference by one or more of the following measures:

- Reorient or relocate the receiving antenna;
- Increase the separation between the equipment and receiver;
- Connect the equipment into an outlet on a circuit different from that which the receiver is connected;
- Consult the dealer or an experienced radio/television technician for help.

# **RoHS**

This product is RoHS compliant.

# **SJ/T 11364-2006**

The following contains information that relates to China.

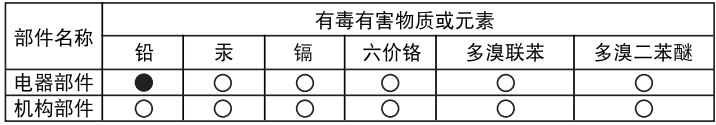

- ○: 表示该有毒有害物质在该部件所有均质材料中的含量均在SJ/T 11363-2006规定的限量要求之下。
- ●: 表示符合欧盟的豁免条款,但该有毒有害物质至少在该部件的 某一均质材料中的含量超出SJ/T 11363-2006的限量要求。
- X: 表示该有毒有害物质至少在该部件的某一均质材料中的含量超 出SJ/T 11363-2006的限量要求。

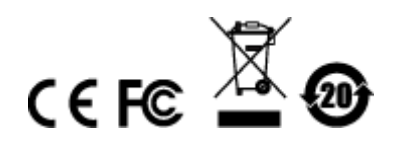

# **RS-232 Operation**

# **Overview**

The CM1164's built-in bi-directional RS-232 serial interface allows system control through a high-end controller or PC. RS-232 serial operations in a CM1164 installation are managed via HyperTerminal sessions on systems that are running Windows. In order to use this feature to send commands to the CM1164, you must first download and install a HyperTerminal application. For more detailed instructions and information about each of the commands provided in this manual, please refer to the original CM1164 user manual.

# **Setup**

Install a HyperTerminal application on a computer that is not part of the CM1164 setup, which will be connected and used to control the CM1164 via RS-232. HyperTerminal applications can be download from the internet, and many operating systems are embedded with HyperTerminal applications.

# **Hardware Connection**

Use an RJ-45 to DB-9 serial adapter (SA0141) to connect the computer's serial port to the *DCC In* port of the CM1164, as shown below:

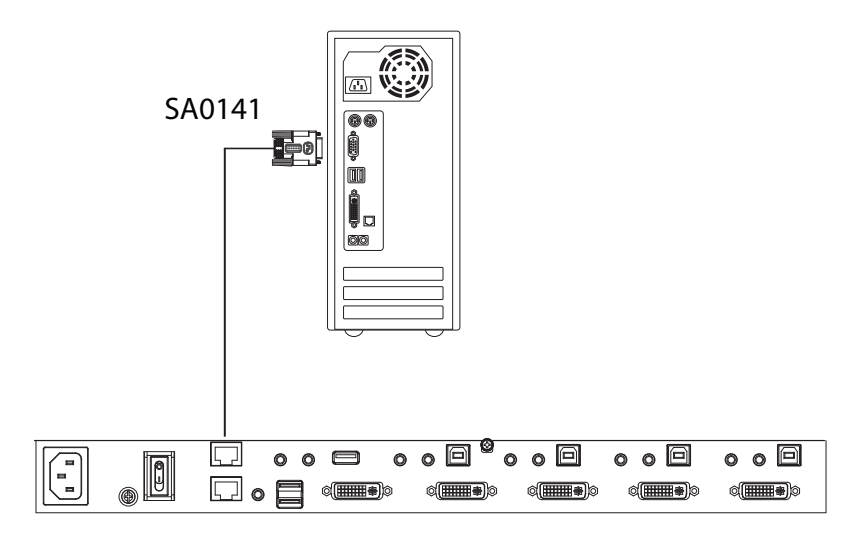

# <span id="page-3-0"></span>**Console Login - HyperTerminal**

Once a physical connection from the computer to the CM1164 has been made, you can establish a HyperTerminal session using the instructions below.

1. Open the *HyperTerminal* application, and configure the port settings for COM1 port, then click **OK**.

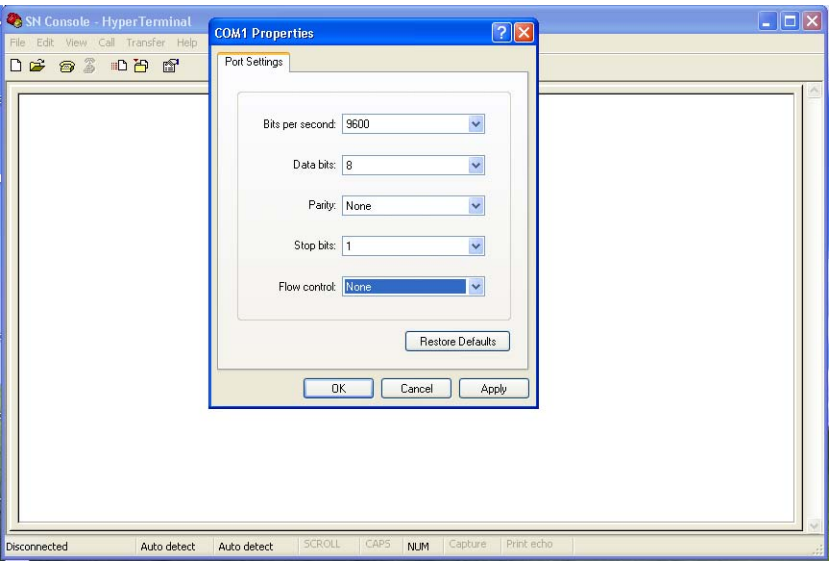

Bits per Second: **115200**, Data Bits: **8**, Parity: **None**, Stop bits: **1**, Flow Control: **None**.

2. When configured correctly, login using the following credentials: Login: **administrator**; password: **111111**.

# **RS-232 Commands**

After you login via HyperTerminal (see *[Console Login - HyperTerminal](#page-3-0)*, [page 4](#page-3-0)), you can use the instructions below to send RS-232 commands to control the CM1164 from a remote system. For more detailed instructions and information about each of the RS-232 commands listed below, please refer to the original CM1164 user manual.

# **Verification**

After entering a command, a verification message appears, as shown below, at the end of the command line, as follows:

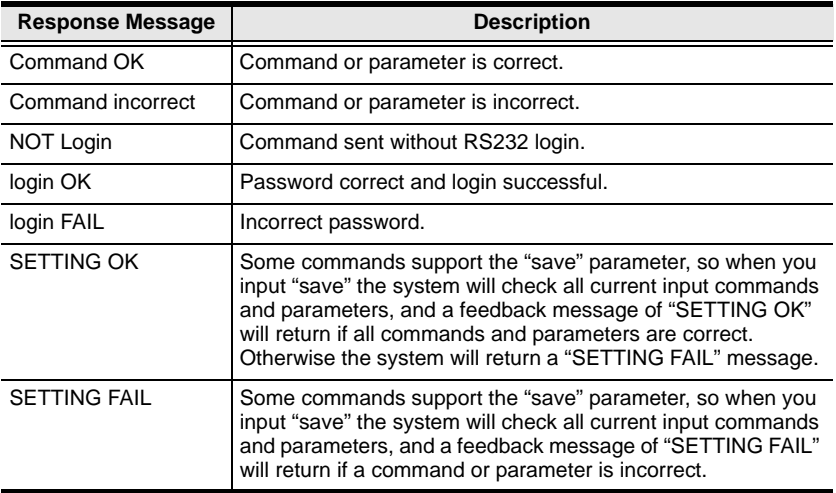

# **Login**

The Login command allows you to login to the CM1164 and begin sending RS-232 commands. When you login the RS-232 link is "opened" and the CM1164 will not respond to front panel pushbuttons, hotkeys, OSD, or remote control commands - until the RS-232 link is closed (see *[Open/Close RS-232 Link](#page-7-0)*, [page 8\)](#page-7-0). For username/password information, see *Security*[, page 22.](#page-21-0) Use the **Formula** - to set **Parameters** - to create a **Command**.

# **Formulas:**

 $Command + Control + Number + [Enter]$ 

#### **Parameters:**

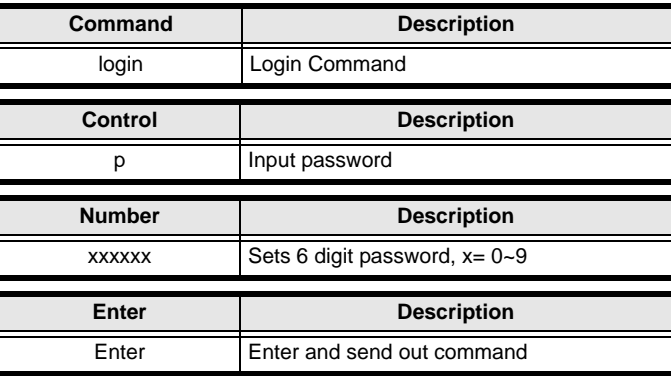

# **Login Command**

The available formula for the Login command is as follows:

```
1. Command + Control + Number + [Enter]
```
For example, to login to the system with the password 123456, type the following:

**login p123456 [Enter]** 

# **Logout**

The Logout command allows you to logout of the CM1164 and close the RS-232 link. Use the **Formula** - to set **Parameters** - to create a **Command**.

#### **Formulas:**

Command + [Enter]

#### **Parameters:**

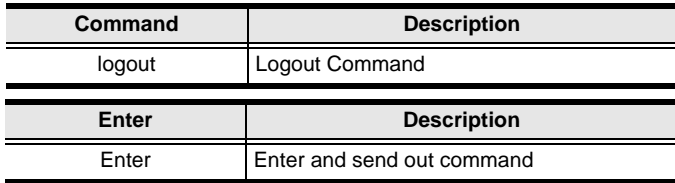

# **Logout Command**

The available formula for the Logout command is as follows:

1. Command + [Enter]

For example, to logout of the CM1164, type the following:

#### **logout [Enter]**

# <span id="page-7-0"></span>**Open/Close RS-232 Link**

The Open/Close RS-232 Link command allows you to open/close the link between the computer sending RS-232 commands and the CM1164. When the link is "open" the CM1164 only accepts RS-232 commands and will not respond to front panel pushbuttons, hotkeys, OSD, or remote control commands - until the link is closed. The link opens when you login and closes after 2 minutes if no command is sent. Use the **Formula** - to set **Parameters** to create a **Command**.

# **Formulas:**

Command + [Enter]

#### **Parameters:**

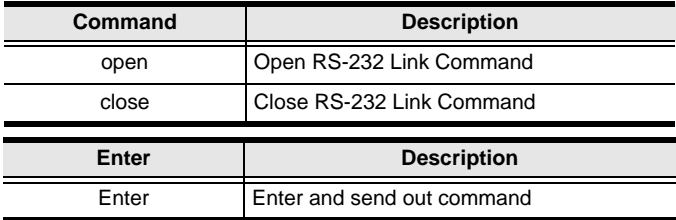

# **Open/Close RS-232 Link Command**

The available formulas for the Open/Close RS-232 Link commands are as follows:

1. Command + [Enter]

For example, to open the RS-232 Link between the computer and CM1164, type the following:

# **open [Enter]**

2. Command + [Enter]

For example, to close the RS-232 Link between the computer and CM1164, type the following:

**close [Enter]**

# **Switch Port**

The switch port command allows you to switch between computers connected to the CM1164's ports. Use the **Formula** - to set **Parameters** - to create a **Command**.

# **Formula:**

Command + Input Command + [Enter]

# **Parameters:**

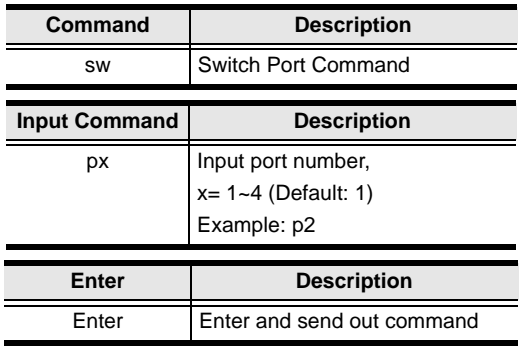

# **Switch Port Commands**

Some available formulas for the Switch Port commands are as follows:

1. Command + Input Command + [Enter]

For example, to switch to port 2, type the following:

#### **sw p2 [Enter]**

**Note:** 1. Each command string can be separated with a space.

2. The **Port Number** command string can be skipped, and the default value will be used.

# **PiP Mode**

The PiP Mode command allows you to change the Picture in Picture display mode settings. Use the **Formula** - to set **Parameters** - to create a **Command**.

# **Formulas:**

### **PiP Configuration Setting:**

 $Command + Config1 + Config2 + Config3 + Config4 + Config5 + [Enter]$ 

#### **PiP Setting Execute:**

Command + Execute + [Enter]

#### **PiP Advance Setting:**

 $Command + Control + Control2 + Config1 + Config2 + Executive + [Enter]$ 

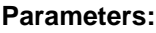

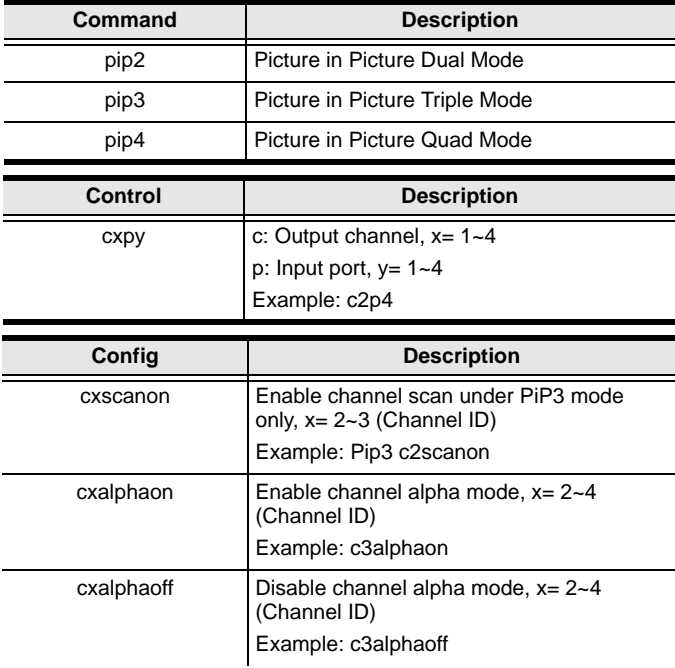

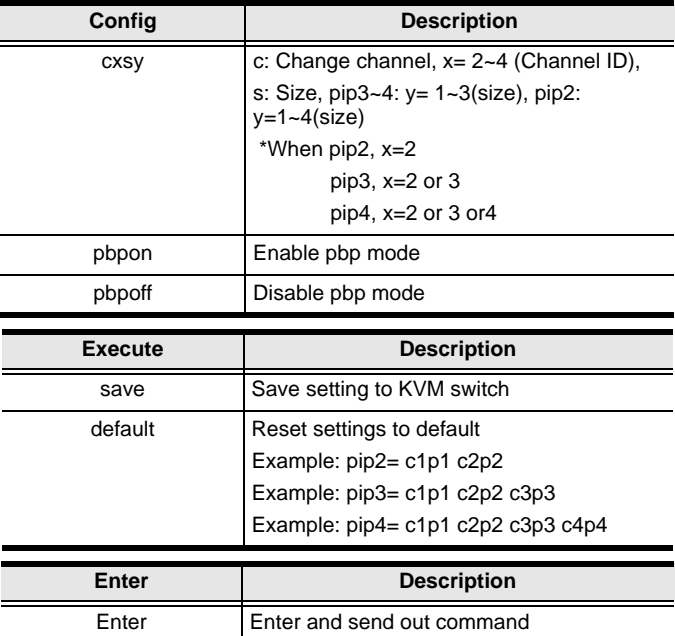

# **PiP Mode Commands**

Some available formulas for PiP Mode commands are as follows:

```
1. Command + Config1 + [Enter]
```
For example, to Enable Channel Scan for Picture in Picture Triple Mode, type the following:

**pip3 c2scanon [Enter]** 

**Note:** 1. Each command string can be separated with a space.

2. The **Port Number** command string can be skipped, and the default value will be used.

# **Quad View Mode**

The Quad View Mode command allows you to change the Quad View display mode settings. Use the **Formula** - to set **Parameters** - to create a **Command**.

# **Formulas:**

 $Command + Control + Control2 + Control3 + Control4 + [Enter]$ 

### **Reset to Default:**

Command + Control + [Enter]

### **Parameters:**

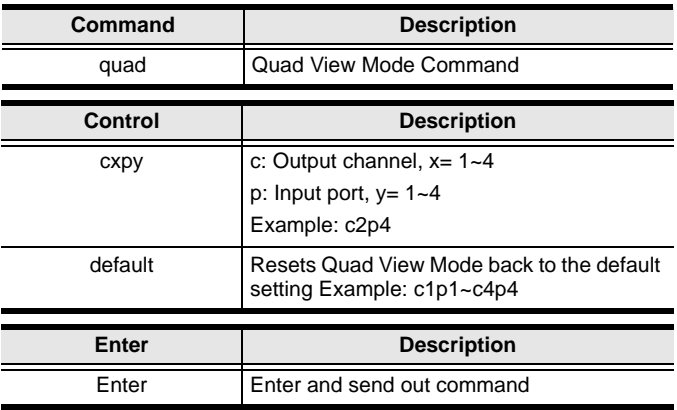

# **Quad View Mode Commands**

Some available formulas for Quad View Mode commands are as follows:

1. Command + Control1 + Control2 + Control3 + Control4 + [Enter]

For example, to set Quad View Mode you must configure the four channels, as follows:

# **quad c1p1 c2p2 c3p3 c4p4 [Enter]**

2. Command + Default + [Enter]

For example, to set Quad View Mode to the default settings, type the following:

# **quad default [Enter]**

# **Change Display Mode**

The Change Display Mode command allows you to change the Display mode being used. Use the **Formula** - to set **Parameters** - to create a **Command**.

### **Formula:**

Command + Control + [Enter]

#### **Parameters:**

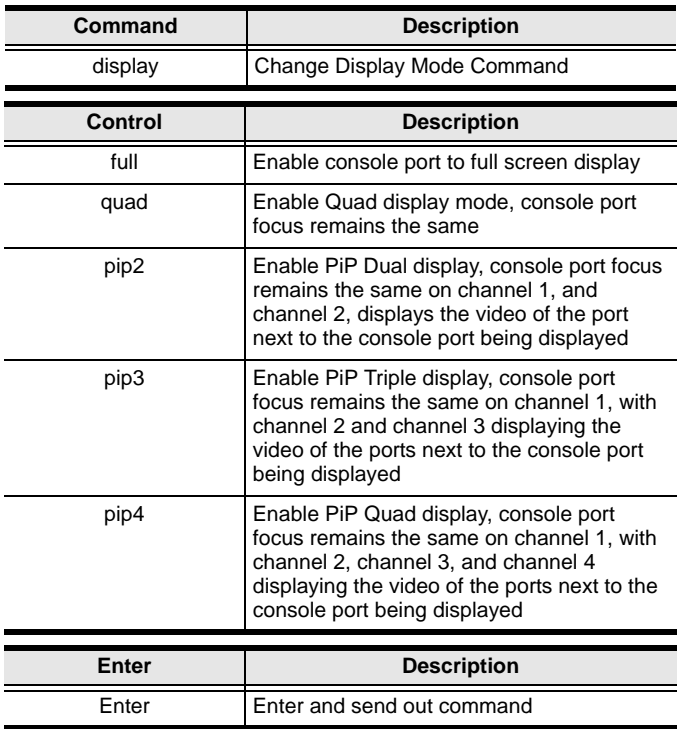

# **Change Display Mode Commands**

Some available formulas for Change Display Mode commands are as follows:

1. Command + Control + [Enter]

For example, to set the Quad display mode, type the following:

### **display quad [Enter]**

*(Continues on next page.)*

*(Continued from previous page.)*

2. Command + Control + [Enter]

For example, to set Picture in Picture Triple display mode, type the following: **display pip3 [Enter]** 

# **Port Disable**

The Port Disable command allows you to disable a ports display from being shown. Use the **Formula** - to set **Parameters** - to create a **Command**.

### **Formula:**

Command + Control + Control + [Enter]

#### **Parameters:**

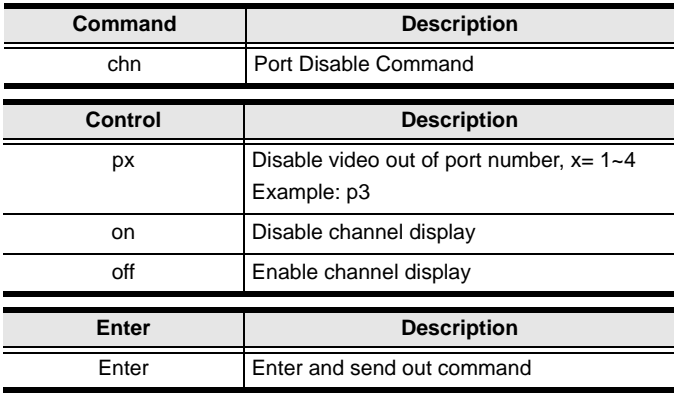

# **Port Disable Commands**

Some available formulas for Disable Port commands are as follows:

1. Command + Control + Control + [Enter]

For example, to set disable the video output of port 4, type the following: **chn p4 on [Enter]** 

2. Command + Control + Control + [Enter]

For example, to set enable the video output of port 1, type the following:

#### **chn p1 off [Enter]**

# **OSD Language**

The OSD Language command allows you to change the OSD language setting. Use the **Formula** - to set **Parameters** - to create a **Command**.

# **Formula:**

Command + Control + [Enter]

#### **Parameters:**

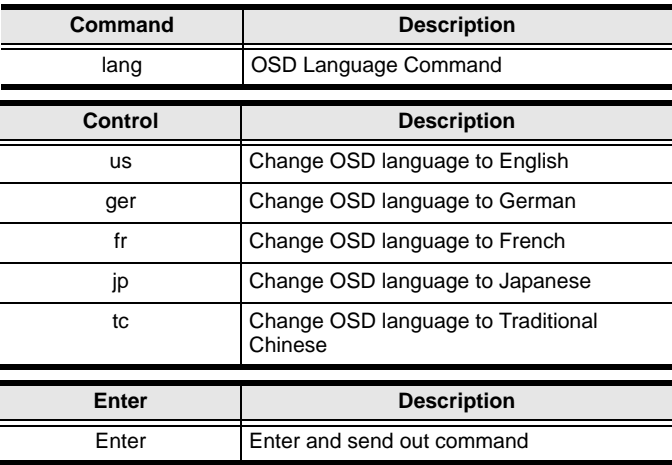

# **OSD Language Commands**

Some available formulas for OSD Language commands are as follows:

1. Command + Control + [Enter]

For example, to change the OSD Language to Traditional Chinese, type the following:

# **lang tc [Enter]**

2. Command + Control + [Enter]

For example, to change the OSD Language to French, type the following:

#### **lang fr [Enter]**

# **Keyboard Language Layout**

The Keyboard Language Layout command allows you to change the keyboard language layout. Use the **Formula** - to set **Parameters** - to create a **Command**.

### **Formula:**

Command + Control + [Enter]

#### **Parameters:**

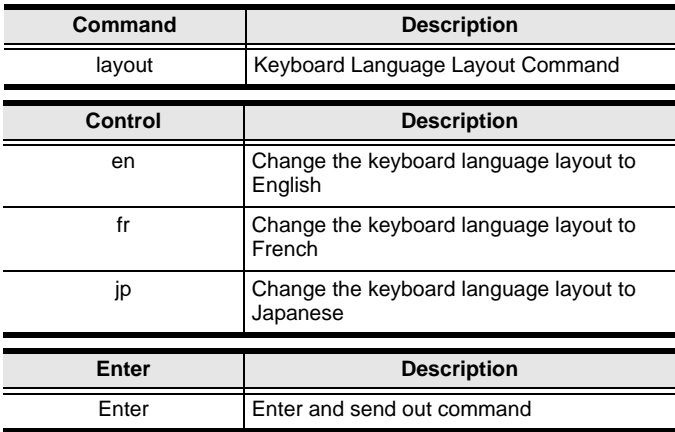

# **Keyboard Language Layout Commands**

Some available formulas for Keyboard Language Layout commands are as follows:

1. Command + Control + [Enter]

For example, to change the keyboard language layout to Japanese, type the following:

#### **layout jp [Enter]**

2. Command + Control + [Enter]

For example, to change the keyboard language layout to French, type the following:

#### **layout fr [Enter]**

# **Set Operating System**

The Set Operating System command allows you to set the operating system for a port. Use the **Formula** - to set **Parameters** - to create a **Command**.

### **Formula:**

 $Command + Control + Control + [Enter]$ 

#### **Parameters:**

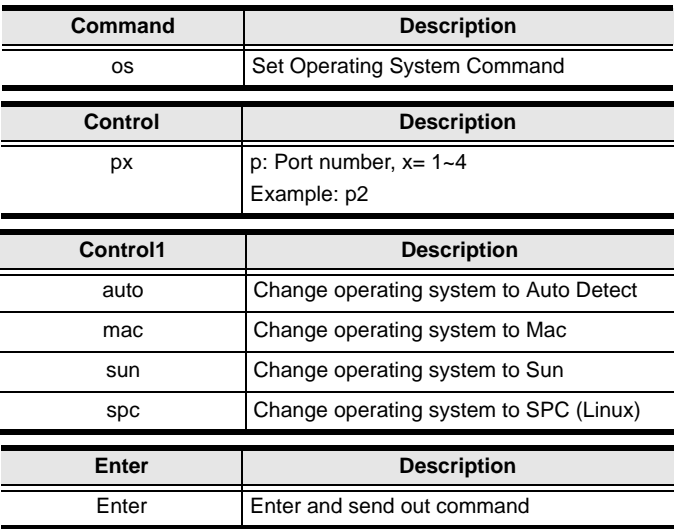

# **Set Operating System Commands**

Some available formulas for Set Operating System commands are as follows:

1. Command + Control + Control 1 + [Enter]

For example, to change port 3's operating system to Mac, type the following:

#### **os p3 mac [Enter]**

2. Command + Control + Control 1 + [Enter]

For example, to change port 2's operating system to Auto Detect, type the following:

```
os p2 auto [Enter]
```
# **Auto Scan**

The Auto Scan command allows you to set and enable Auto scan mode. Use the **Formula** - to set **Parameters** - to create a **Command**.

#### **Formulas:**

Command + Control + [Enter]

#### **Set Scan Duration:**

Command + Control + Number + [Enter]

#### **Parameters:**

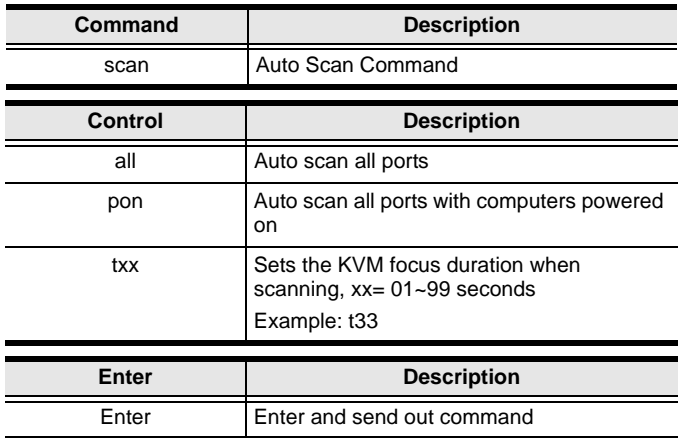

# **Auto Scan Commands**

Some available formulas for Auto Scan commands are as follows:

1. Command + Control + [Enter]

For example, to auto scan all ports, type the following:

#### **scan all [Enter]**

2. Command + Control + Number + [Enter]

For example, to set the scan's focus on each port for a duration of 44 seconds before continuing on, type the following:

```
scan t44 [Enter]
```
# **Port ID Display**

The Port ID Display command allows you to change the port ID numbers displayed for each port. Use the **Formula** - to set **Parameters** - to create a **Command**.

# **Formulas:**

Command + Control + [Enter]

#### **Set Port ID and Display Duration:**

 $Command + Control + Number + [Enter]$ 

# **Parameters:**

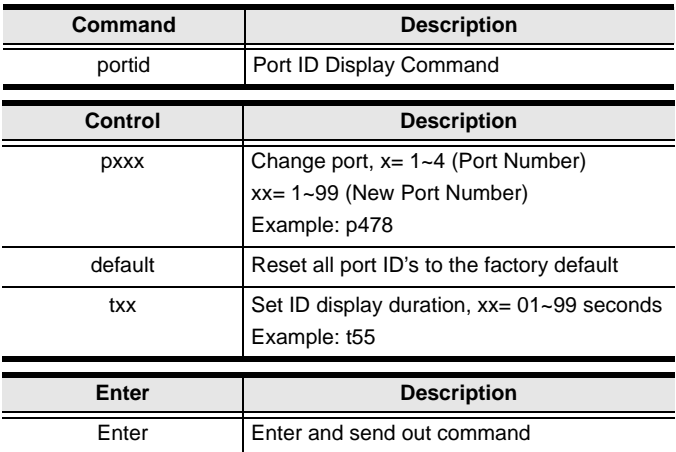

# **Port ID Display Commands**

Some available formulas for Port ID Display commands are as follows:

1. Command + Control + [Enter]

For example, to set all port ID's to the factory default, type the following: **portid default [Enter]** 

2. Command + Control + Number + [Enter]

For example, to change port 4's ID number to 37, type the following:

# **portid p437 [Enter]**

*(Continues on next page.)*

*(Continued from previous page.)*

3. Command + Control + Number + [Enter]

For example, to set the port ID display duration for 88 seconds, type the following:

# **portid t88 [Enter]**

# <span id="page-21-0"></span>**Security**

The Security command allows you to enable/disable and change security settings used to login. Use the **Formula** - to set **Parameters** - to create a **Command**.

# **Formulas:**

Command + Control + [Enter]

#### **Set Password:**

Command + Control + Number + [Enter]

### **Parameters:**

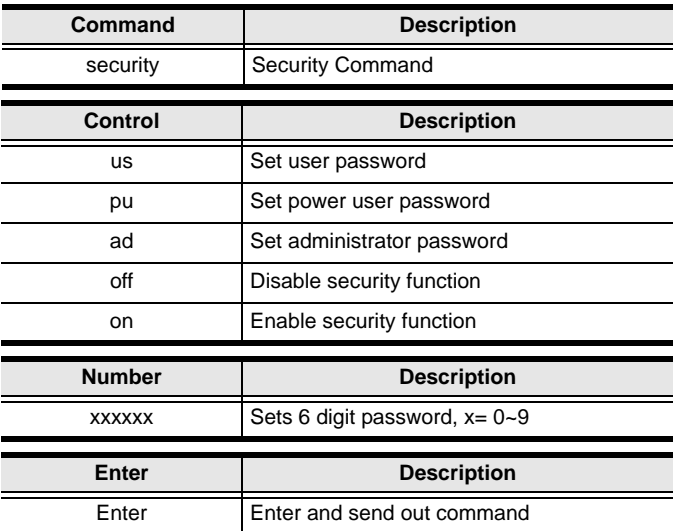

# **Security Settings**

The default passwords are as follows:

- Administrator 111111
- Power User 222222
- $\times$  User 333333
- $\leftarrow$  Guest 000000

When Security is enabled, the Guest account will be disabled automatically to secure the CM1164. When Security is disabled only the Guest account can be used to login.

### **Security Commands**

Some available formulas for Security commands are as follows:

```
1. Command + Control + [Enter]
```
For example, to enable the security function, type the following:

# **security on [Enter]**

2. Command + Control + Number + [Enter]

For example, to change the administrator password to 888666, type the following:

#### **security ad888666 [Enter]**

3. Command + Control + Number + [Enter]

For example, to change the power user password to 999555, type the following:

```
security pu999555 [Enter]
```
# **Station**

The Station command allows you to switch the console focus to the next station in a daisy chain setup. Use the **Formula** - to set **Parameters** - to create a **Command**.

### **Formulas:**

Command + Control + Number + [Enter]

#### **Parameters:**

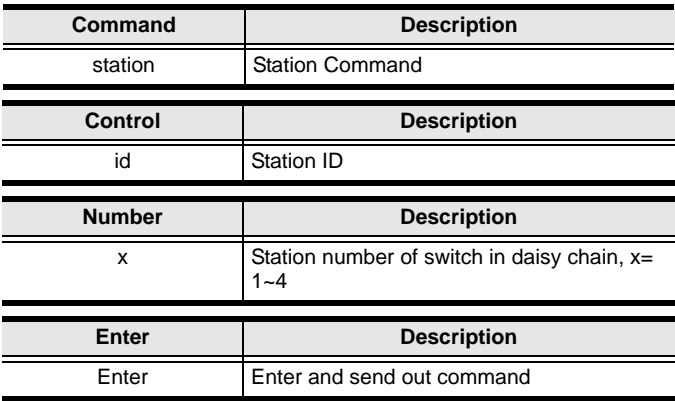

#### **Station Commands**

An available formula for the Station command is as follows:

```
1. Command + Control + Number + [Enter]
```
For example, to switch the console to station 2 of a daisy chain, type the following:

#### **station id2 [Enter]**

# **DCC Control**

The DCC Control command allows you to set the DCC Control mode. Use the **Formula** - to set **Parameters** - to create a **Command**.

### **Formulas:**

Command + Control + [Enter]

#### **Parameters:**

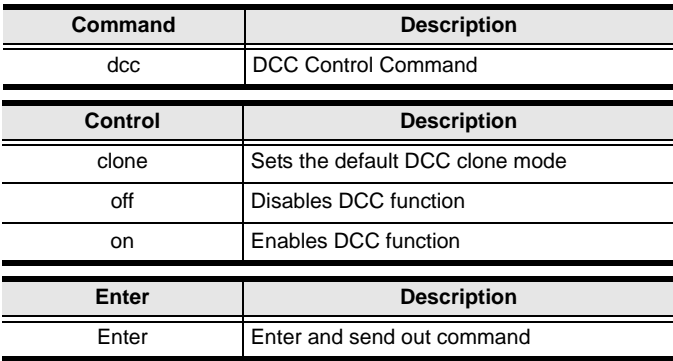

#### **DCC Control Commands**

Some available formulas for DCC Control commands are as follows:

1. Command + Control + [Enter]

For example, to set the default DCC clone mode, type the following: **dcc clone [Enter]**

2. Command + Control + [Enter]

For example, to enable DCC control, type the following:

#### **dcc on [Enter]**

# **Mouse Emulation**

The Mouse Emulation command allows you to set mouse emulation and mouse switching features. Use the **Formula** - to set **Parameters** - to create a **Command**.

# **Formulas:**

Command + Control + [Enter]

#### **Set Mouse Switching:**

 $Command + Control2 + [Enter]$ 

### **Parameters:**

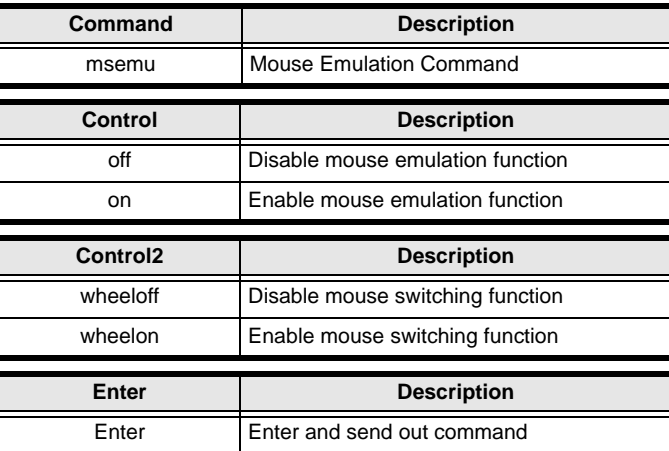

# **Mouse Emulation Commands**

Some available formulas for Mouse Emulation commands are as follows:

1. Command + Control + [Enter]

For example, to disable mouse emulation, type the following:

# **msemu off [Enter]**

2. Command + Control $2 + [Enter]$ 

For example, to enable mouse switching, type the following:

```
msemu wheelon [Enter]
```
# **Keyboard Emulation**

The Keyboard Emulation command allows you to enable/disable the keyboard emulation feature. Use the **Formula** - to set **Parameters** - to create a **Command**.

# **Formulas:**

Command + Control + [Enter]

#### **Parameters:**

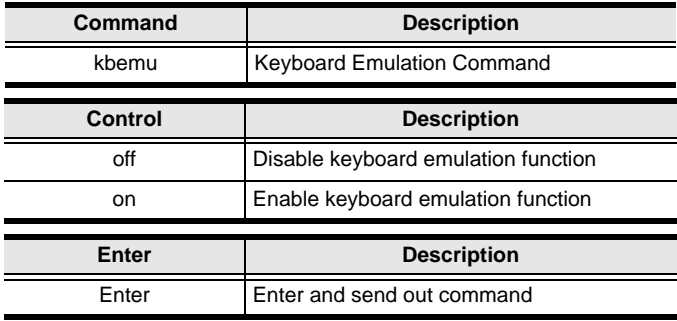

# **Keyboard Emulation Commands**

Some available formulas for Keyboard Emulation commands are as follows:

1. Command + Control + [Enter]

For example, to disable keyboard emulation, type the following:

#### **kbemu off [Enter]**

2. Command + Control + [Enter]

For example, to enable keyboard emulation, type the following:

#### **kbemu on [Enter]**

# **Video Dynasync**

The Video Dynasync command allows you to set EDID settings. Use the **Formula** - to set **Parameters** - to create a **Command**.

#### **Formulas:**

Command + Control + [Enter]

#### **Parameters:**

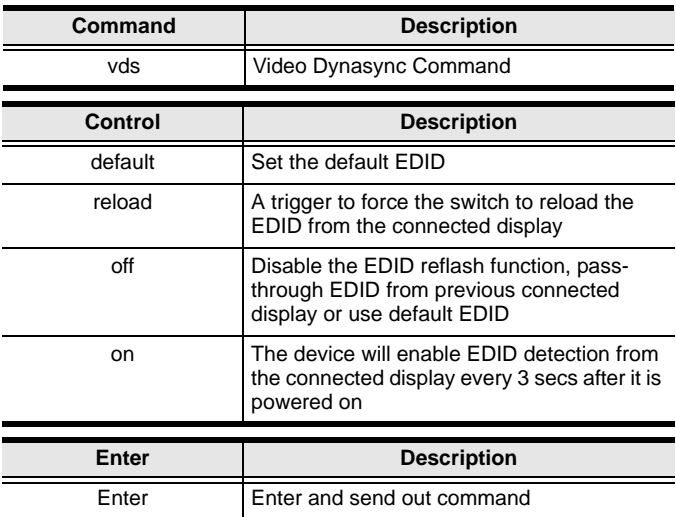

### **Video Dynasync Commands**

Some available formulas for Video Dynasync commands are as follows:

1. Command + Control + [Enter]

For example, to set the default EDID setting, type the following:

#### **vds default [Enter]**

2. Command + Control + [Enter]

For example, to enable EDID detection, type the following:

#### **vds on [Enter]**

# **Hardware Cursor**

The Hardware Cursor command allows you to enable/disable the hardware cursor feature. Use the **Formula** - to set **Parameters** - to create a **Command**.

# **Formulas:**

Command + Control + [Enter]

#### **Parameters:**

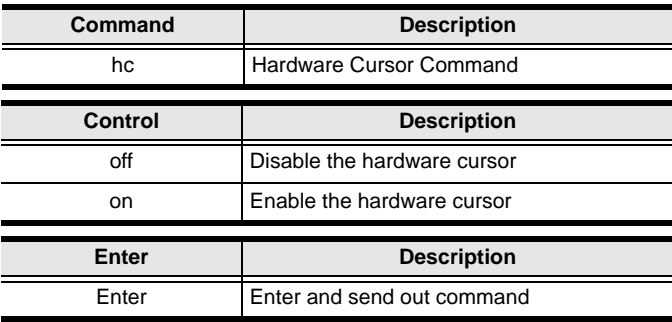

# **Hardware Cursor Commands**

Some available formulas for Hardware Cursor commands are as follows:

1. Command + Control + [Enter]

For example, to enable the hardware cursor, type the following:

#### **hc on [Enter]**

2. Command + Control + [Enter]

For example, to disable the hardware cursor, type the following:

#### **hc off [Enter]**

# **Activate Beeper**

The Activate Beeper command allows you to enable/disable the beeper function. Use the **Formula** - to set **Parameters** - to create a **Command**.

# **Formulas:**

Command + Control + [Enter]

### **Parameters:**

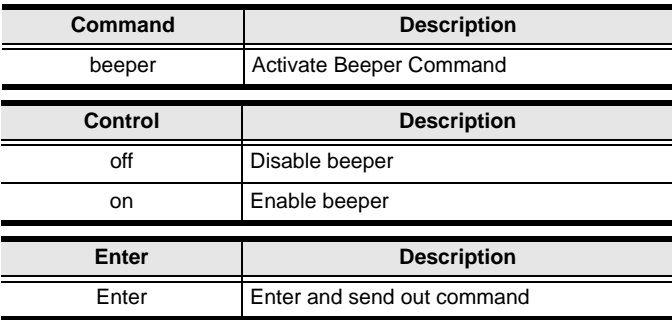

# **Activate Beeper Commands**

Some available formulas for Activate Beeper commands are as follows:

1. Command + Control + [Enter]

For example, to enable the beeper, type the following:

# **beeper on [Enter]**

2. Command + Control + [Enter]

For example, to disable the beeper, type the following:

#### **beeper off [Enter]**

# **Hotkey Setting**

The Hotkey Setting command allows you to enable/disable and change the hotkey used to invoke the HSM (Hotkey Setting Mode). Use the **Formula** - to set **Parameters** - to create a **Command**.

# **Formulas:**

Command + Control + [Enter]

#### **Parameters:**

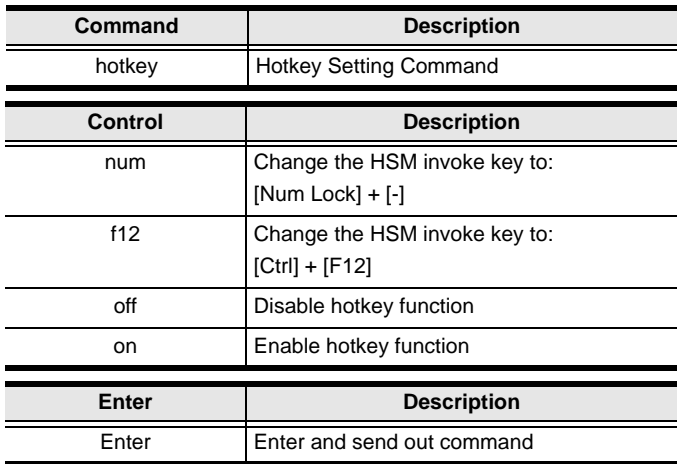

# **Hotkey Setting Commands**

Some available formulas for Hotkey Setting commands are as follows:

1. Command + Control + [Enter]

For example, to enable the hotkey function, type the following:

# **hotkey on [Enter]**

2. Command + Control + [Enter]

For example, to change the HSM invoke key to [Ctrl] + [F12], type the following:

**hotkey f12 [Enter]**

# **OSD Hotkey**

The OSD Hotkey command allows you to change the hotkey used to invoke the OSD. Use the **Formula** - to set **Parameters** - to create a **Command**.

### **Formulas:**

Command + Control + [Enter]

#### **Parameters:**

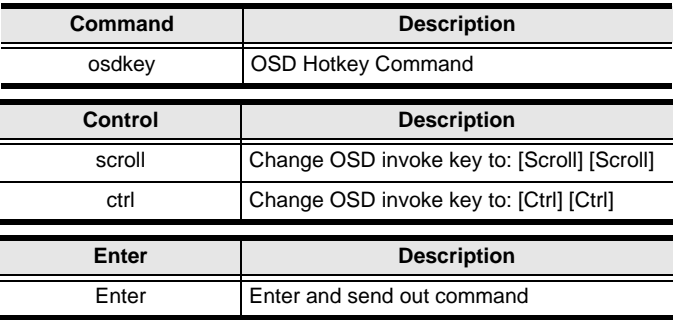

# **OSD Hotkey Commands**

Some available formulas for OSD Hotkey commands are as follows:

1. Command + Control + [Enter]

For example, to change the OSD invoke key to [Scroll] + [Scroll], type the following:

#### **osdkey scroll [Enter]**

2. Command + Control + [Enter]

For example, to change the OSD invoke key to [Ctrl] + [Ctrl], type the following:

# **osdkey ctrl [Enter]**

# **Power on Detection**

The Power on Detection command allows you to enable/disable the power on detection feature. Use the **Formula** - to set **Parameters** - to create a **Command**.

### **Formulas:**

Command + Control + [Enter]

#### **Parameters:**

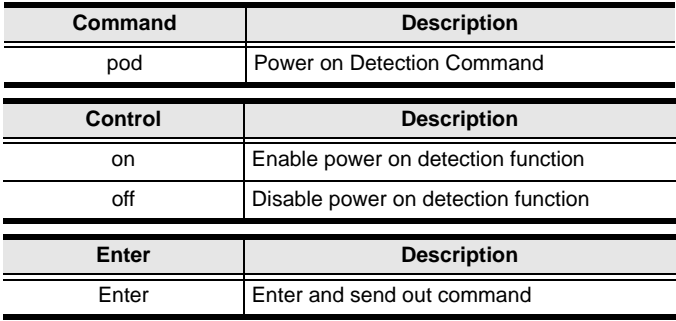

# **Power on Detection Commands**

Some available formulas for Power on Detection commands are as follows:

1. Command + Control + [Enter]

For example, to enable power on detection, type the following:

#### **pod on [Enter]**

2. Command + Control + [Enter]

For example, to disable power on detection, type the following:

#### **pod off [Enter]**

# **Fn Key**

The Fn Key command allows you to save and select Fn keys for a focused ports display settings. Use the **Formula** - to set **Parameters** - to create a **Command**.

# **Formulas:**

 $Command + Control + Enter$ 

 $Command + Control + Number + [Enter]$ 

#### **Parameters:**

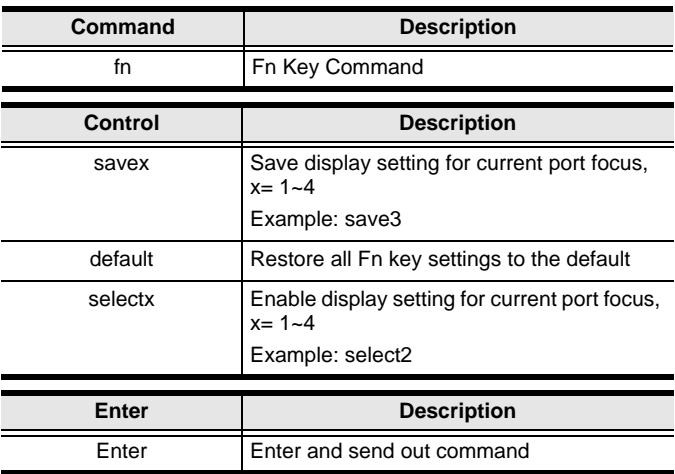

# **Fn Key Commands**

Some available formulas for Fn Key commands are as follows:

1. Command + Control + Number + [Enter]

For example, to save the display setting and current port focus as Fn1, type the following:

# **fn save1 [Enter]**

2. Command + Control + [Enter]

For example, to set all Fn keys back to the default, type the following:

#### **fn default [Enter]**

# **USB Reset**

The USB Reset command allows you to reset the USB connection. Use the **Formula** - to set **Parameters** - to create a **Command**.

### **Formulas:**

Command + Control + [Enter]

#### **Parameters:**

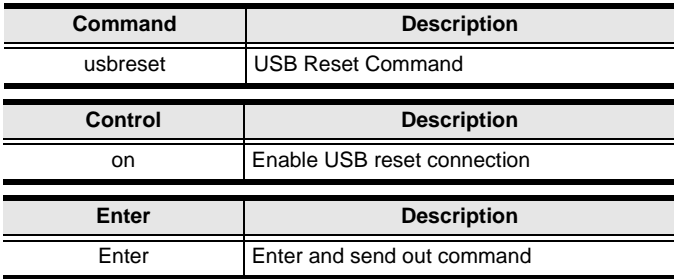

# **USB Reset Command**

The available formula for the USB Reset command is as follows:

1. Command + Control + [Enter]

For example, to reset the USB connection, type the following:

# **usbreset on [Enter]**

# **Restore Default Value**

The Restore Default Value command allows you to reset all of the CM1164's settings back to the default. Use the **Formula** - to set **Parameters** - to create a **Command**.

# **Formulas:**

Command + Control + [Enter]

#### **Parameters:**

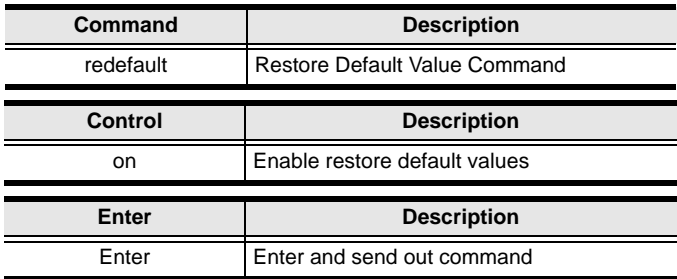

### **Restore Default Value Command**

The available formula for the Restore Default Value command is as follows:

1. Command + Control + [Enter]

For example, to restore all CM1164 settings back to the default, type the following:

#### **redefault on [Enter]**

# **Firmware Upgrade**

The Firmware Upgrade command allows you to enable the firmware upgrade mode. Use the **Formula** - to set **Parameters** - to create a **Command**.

### **Formulas:**

Command + Control + [Enter]

#### **Parameters:**

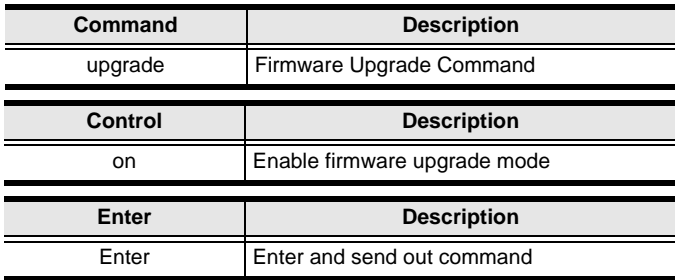

# **Firmware Upgrade Command**

The available formula for the Firmware Upgrade command is as follows:

1. Command + Control + [Enter]

For example, to enable firmware upgrade mode, type the following:

# **upgrade on [Enter]**

# **KVM Status**

The KVM Status command allows you to display read-only information about the CM1164's current configuration status. Use the **Formula** - to set **Parameters** - to create a **Command**.

# **Formulas:**

Command + [Enter]

### **Parameters:**

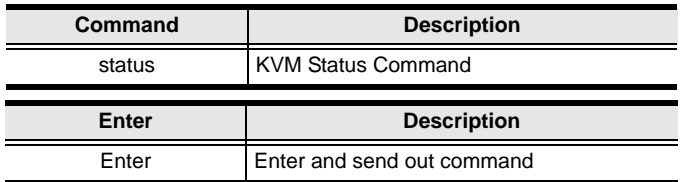

# **KVM Status Command**

The available formula for the KVM Status command is as follows:

1. Command + [Enter]

For example, to display the CM1164's configuration status, type the following:

**status [Enter]**

# **Hotkey List**

The Hotkey List command allows you to display a list of the KVM's hotkeys. Use the **Formula** - to set **Parameters** - to create a **Command**.

### **Formulas:**

Command + [Enter]

#### **Parameters:**

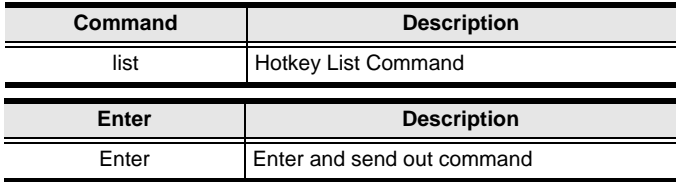

# **Hotkey List Command**

The available formula for the Hotkey List command is as follows:

1. Command + [Enter]

For example, to display the KVM's hotkey list, type the following:

# **list [Enter]**

# **Info**

The Info command allows you to display the CM1164's current firmware version and copyright information. Use the **Formula** - to set **Parameters** - to create a **Command**.

# **Formulas:**

Command + [Enter]

### **Parameters:**

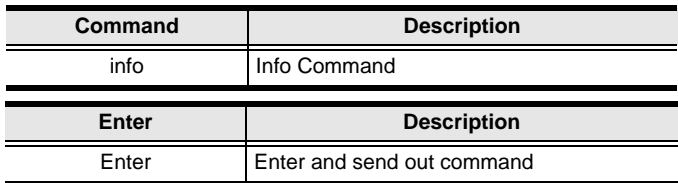

# **Info Command**

The available formula for the Info command is as follows:

1. Command + [Enter]

For example, to display the CM1164's device information, type the following:

**info [Enter]**